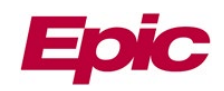

# **MemorialCare Link Member Not Found**

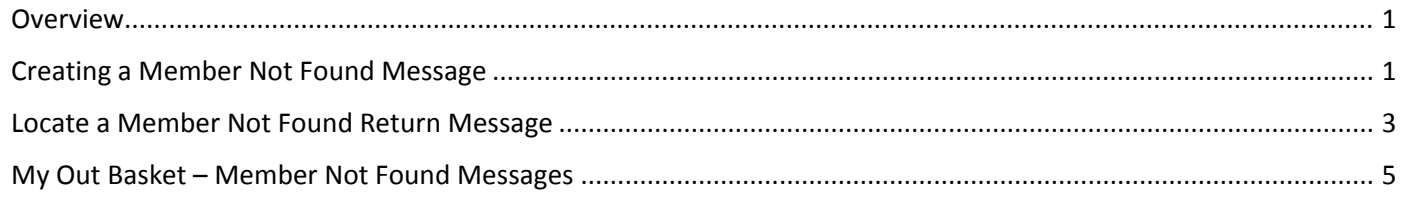

#### <span id="page-0-0"></span>**Overview**

There may be instances when a patient record cannot be found within MemorialCare Link after a thorough patient search has been completed. This may be due to the patient being seen by your office prior to MemorialCare receiving the patient's eligibility information. If the patient record cannot be found, follow the **Member Not Found** steps below.

### <span id="page-0-1"></span>**Creating a Member Not Found Message**

1. Log into **MemorialCare Link** with your **User ID** and **Password**. *You are now on the Welcome page.* 

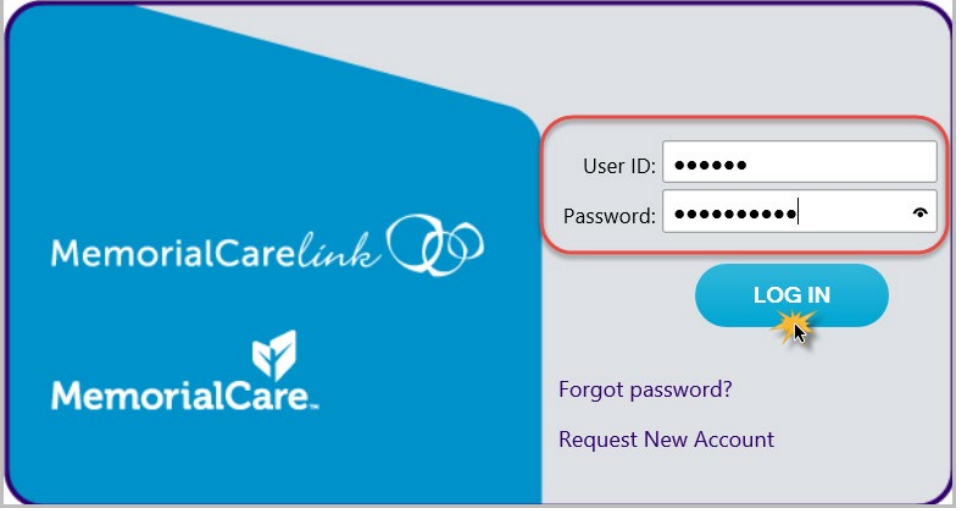

- 2. Within the Welcome page, click on **Select Patient,** complete a thorough patient search. *For detailed patient search instructions, see the [Patient Search](https://memcarelink.memorialcare.org/SecureContent/TT_MC%20Link_Patient%20Search.pdf) tip sheet located under the Training Links on the Welcome page.*
	- a. If no patient can be found, proceed to step 3.

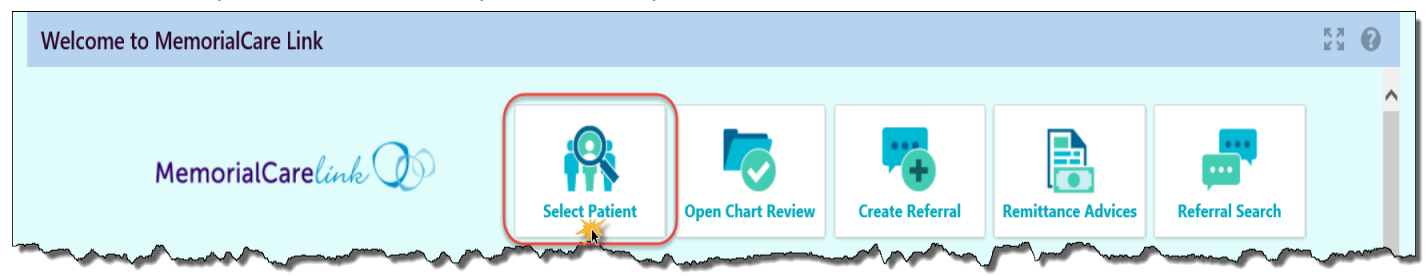

*Welcome page*

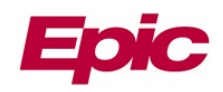

3. On the Welcome page, under **MMF Foundation** or **Health Plan Links**, click on **Member Not Found.** *The Member Not Found Message window will open.*

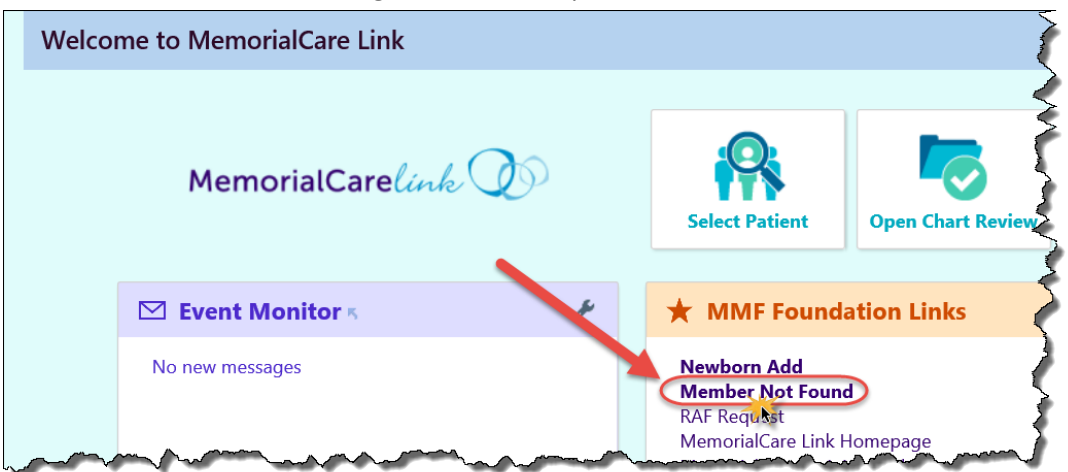

*Welcome page*

- 4. Within the **Phone** field, enter a contact number you can be reached.
	- a. Select the **Call Me** box if your message requires a return call.
- 5. Within **Priority**, change to Routine or Low as appropriate. *Note: High is default.*
- 6. Within the **Note** section, complete the auto populated questions.
- Fields with an asterisk are required. If any required fields are left blank, an auto-reply will immediately be sent to the In Basket asking that a new Member Not Found message be created with all required information and to mark the original message as 'Done.'
- 7. Click **Send Message**. *The message will automatically be sent to MemorialCare staff for resolution or response AND your message is automatically stored in the Member Not Found folder within My Out Basket.*

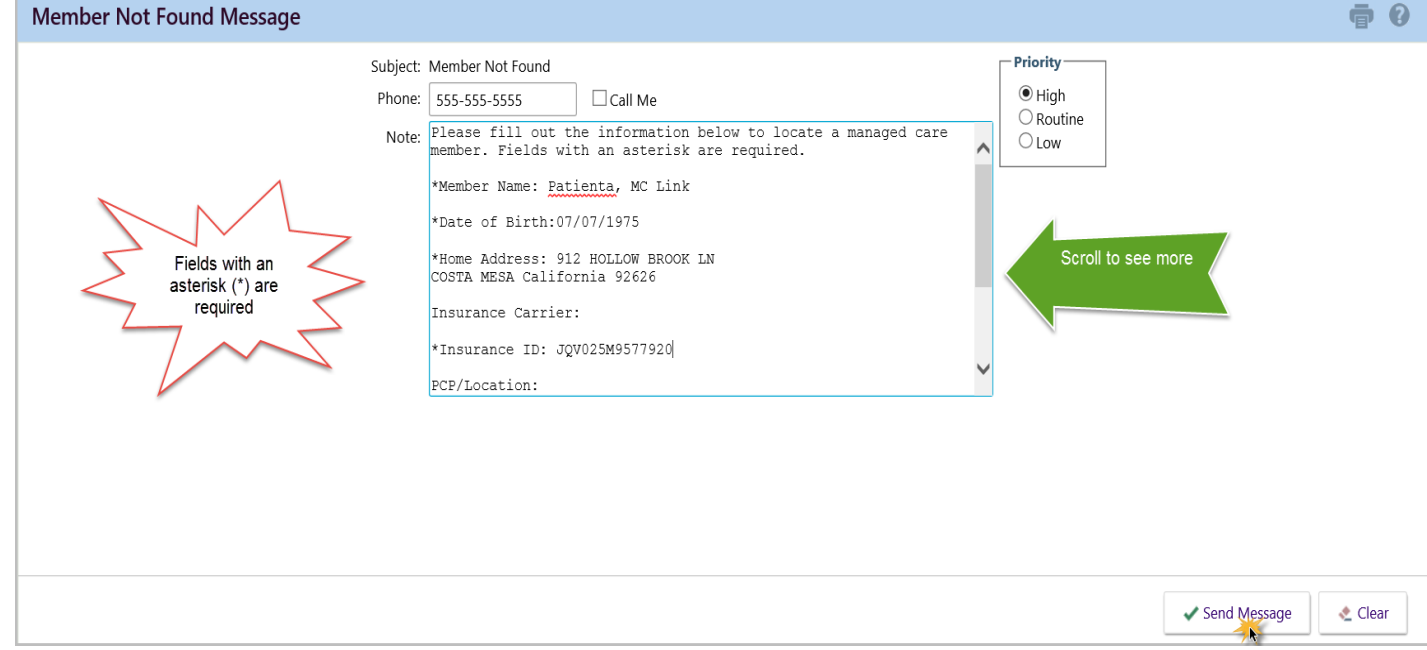

*Member Not Found Message*

*MC Link\_Member Not Found* 

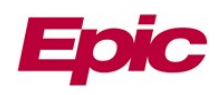

Once **Send Message** is clicked, a message will appear near the top of the screen stating, 'Your message was successfully sent. Please check your In Basket for a response.'

10 Your message was successfully sent. Please check your In Basket for a response.

Home A blank Member Not Found Message will also appear. To go back to the Welcome page, click the button within the upper toolbar.

# <span id="page-2-0"></span>**Locate a Member Not Found Return Message**

1. Click on **In Basket** within the upper toolbar.

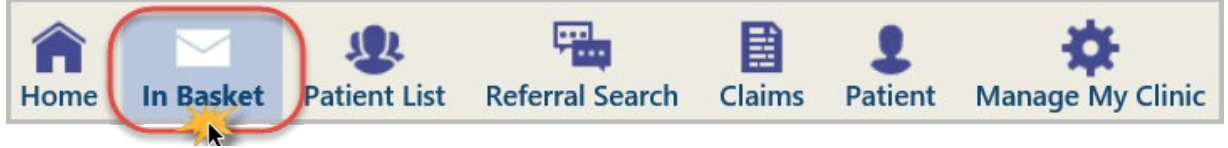

*Upper toolbar*

- 2. Click on the **Member Not Found** folder.
	- a. Click on the **New** message. *The message will display at the bottom.*
	- b. View the message sent by MemorialCare.
	- c. Click **Done** to remove the message from your In Basket.

The **Status** of the message will display **Done** and remain in your In Basket until the In Basket automatically refreshes or you click the **Refresh** button to immediately remove the message from the Member Not Found folder.

| My In Basket                                                | My Messages<br><b>Member Not Found</b>                                                                                   | $\mathbb{R}^3$ $\overline{\mathbb{P}}$ .<br>$\left  \right $ |
|-------------------------------------------------------------|----------------------------------------------------------------------------------------------------|--------------------------------------------------------------|
| □ My Messages<br>$\equiv$ CRM<br>Customer Service Reply (1) | م<br>₽<br>c<br>Z,<br>Ê<br>N<br>L.<br>Refresh<br>New Msg<br>Forward<br>Done<br>Properties<br>Reply<br>Search<br>Sort      |                                                              |
| Member Not Found                                            | <b>Priority</b> ▲<br>Msq Time<br>Phone<br>Status<br>Msq Date<br>Sent By<br>Member Name<br>User Site(s)<br>Pool           | Msg ID                                                       |
|                                                             | $\overline{\mathbf{v}}$<br>10:24 AM<br>06/28/2019<br>MUNCH, SHANNON<br>555-555-5555<br><b>Member MCLink</b><br>a<br>Read | 368603126                                                    |
|                                                             |                                                                                                    |                                                              |
|                                                             | Select message line. Once<br>clicked upon, the status will                                                               |                                                              |
|                                                             | change to Read                                                                                                    | Ġ.                                                           |
|                                                             |                                                                                                    |                                                              |
|                                                             | ⊠ ↑ RE: Fwd: Member Not Found                                                                                            | Received: Today                                              |
|                                                             | Munch, Shannon $\rightarrow$                                                                                             |                                                              |
|                                                             | Phone Number: 555-555-5555                                                                                               |                                                              |
| $\sim$<br>                                                  | MC Link User,<br>$\mathbf{C}$<br>Please select "Search All Patients" and enter the information below.                    |                                                              |
| $\mathcal{L} = \mathcal{L}$                                 | Name: XXXX                                                                                                    |                                                              |
| $\mathcal{L}$<br>$\mathcal{F}$                              | Response from<br>DOB:XXXX<br><b>MemorialCare</b>                                                                         |                                                              |
| $I = I$                                                     | Gender:X                                                                                                    |                                                              |
| My In Basket                                                | Last 4 SSN:XXXX                                                                                                    |                                                              |
| My Out Basket                                               | Thank you,                                                                                                    |                                                              |

*In Basket > Member Not Found > MemorialCare User Reply*

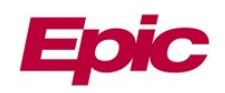

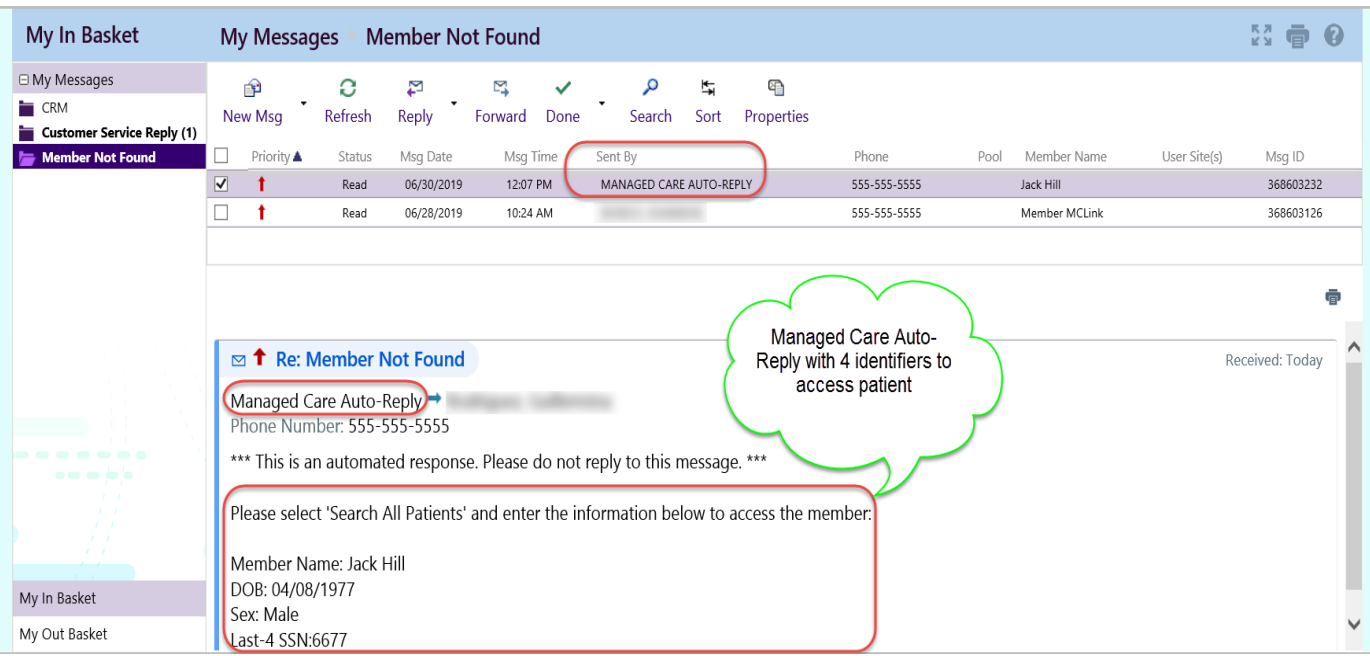

*In Basket > Member Not Found > Auto-Reply with Patient Information Given*

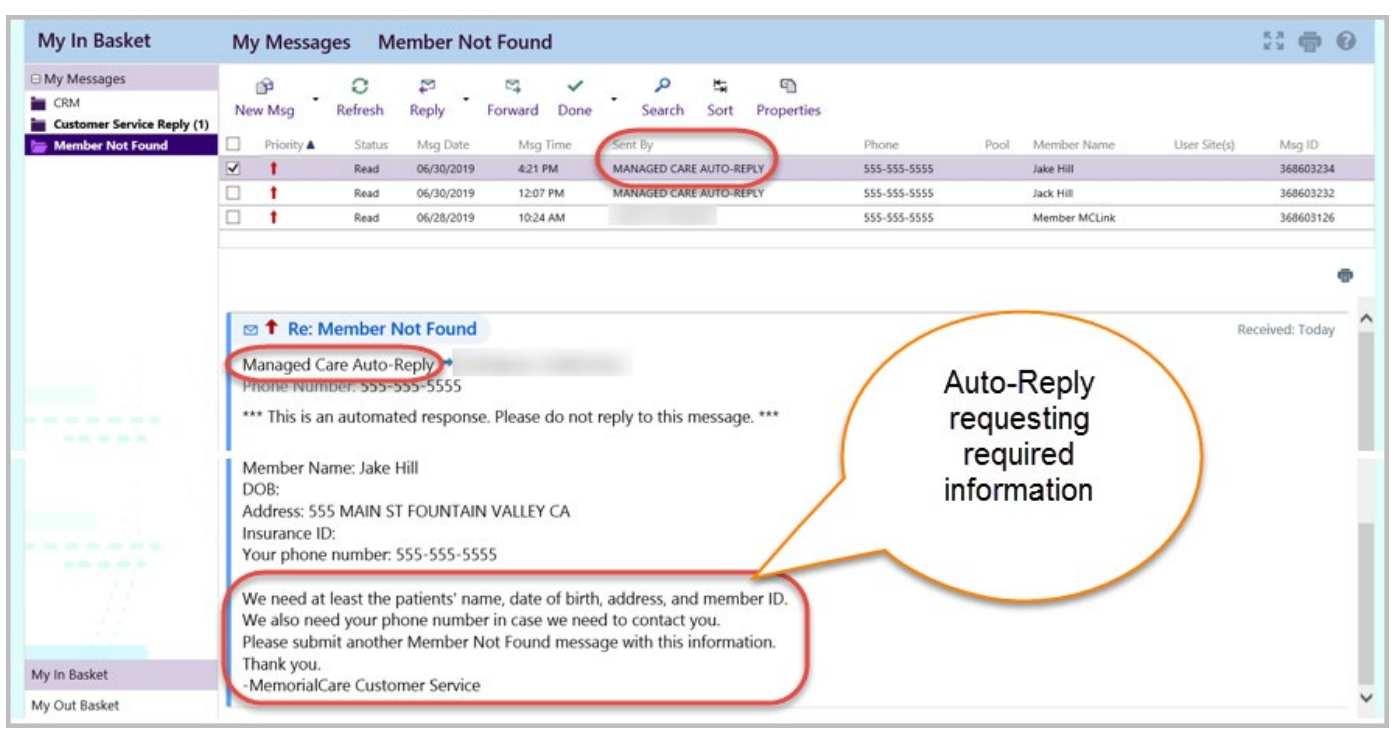

*In Basket > Member Not Found > Auto-Reply Missing Information*

Did you know, if the system can find a match for the patient you are sending a Member Not Found message for, the system will immediately send an auto-reply to the In Basket with the 4 needed identifiers (Name, DOB, Gender & Last 4 of SSN) so you can search the patient.

If the system cannot find a match, the message will be sent to MemorialCare staff for response.

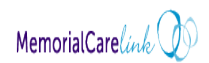

ç

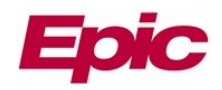

# <span id="page-4-0"></span>**My Out Basket – Member Not Found Messages**

All MemorialCare Link messages sent, are automatically stored within the designated folder of **My Out Basket**. At any time, access the **My Out Basket** to view the messages sent specifically by the user.

1. Click **In Basket** from within the upper toolbar.

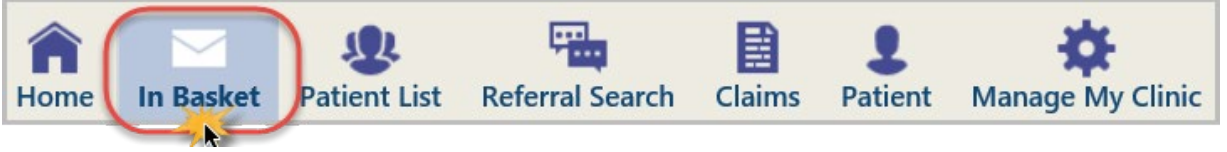

*Upper toolbar*

2. Click **My Out Basket** at the bottom of the In Basket. *The Sent Messages window will open.*

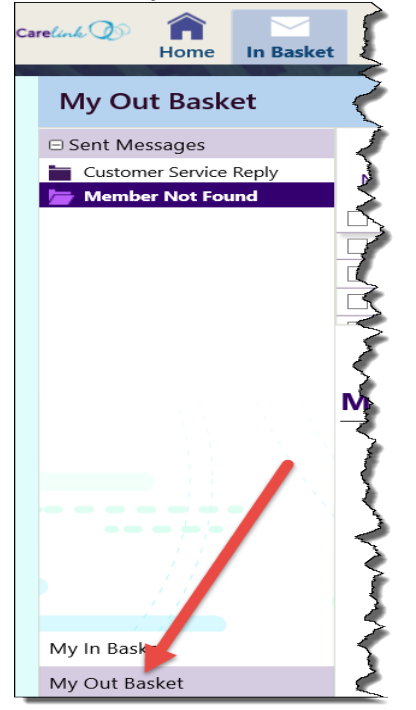

3. Click the **Member Not Found** link. *The Member Not Found messages sent, will display.*

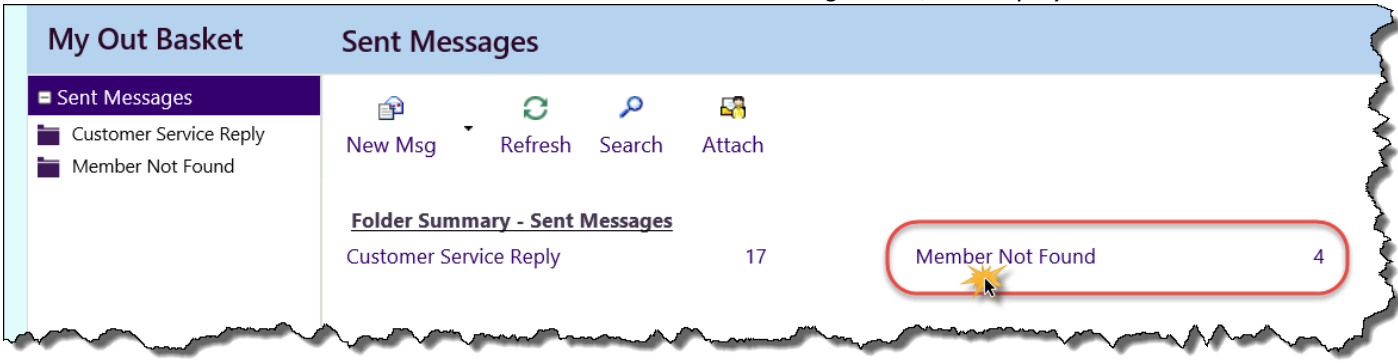

*My Out Basket > Sent Messages*

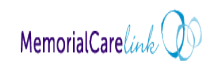

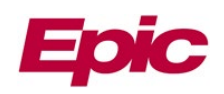

| □ Sent Messages<br>₽<br>O<br>₽<br>۹<br>뉣<br>G<br>⊠<br>x<br>Customer Service Reply<br><b>Recall Msg</b><br>New Msg<br>Refresh<br>Resend<br>Forward<br>Remove<br>Search<br>Sort<br><b>Member Not Found</b><br>Priority A<br>Msg Date<br>Msg Time<br>Phone<br>Member Name<br>User Site(s)<br>Recipient<br>Ш<br>Status<br>Sent By<br>Msg ID<br>Pool<br>06/28/2019<br>10:13 AM<br>RODRIGUEZ, GUILLERMINA<br>555-555-5555<br>Member MCLink<br><b>LEPORT GRP</b><br>368603125<br>P Mmf Crm Enrollment Planlink<br>Ш<br>Pend<br>X<br>П<br>06/28/2019<br>RODRIGUEZ, GUILLERMINA<br>Member MCLink<br>LEPORT GRP<br>368603124<br>10:13 AM<br>555-555-5555<br>P Mmf Tap Memnotfound Planlink<br>Done<br>$\boldsymbol{\mathsf{x}}$<br>$\overline{\blacktriangledown}$<br>06/28/2019<br>RODRIGUEZ, GUILLERMINA<br>Patienta, MC Link<br><b>LEPORT GRP</b><br>368603123<br>P Mmf Crm Enrollment Planlink<br>9:57 AM<br>555-555-5555<br>Sent<br>$\mathsf{X}$<br>AS.<br>$\overline{\phantom{a}}$<br>$\triangleright$ T Fwd: Member Not Found<br>Received: Today<br>Select a message line to view<br>the message within the<br>Rodriguez, Guillermina → P Mmf Crm Enrollment Planlink<br>reading pane below<br>Phone Number: 555-555-5555<br>Previous Messages $\approx$<br><br>----- Message -----<br>From: Rodriguez, Guillermina<br>Sent: 6/28/2019 9:57 AM PDT<br>To: Mmf Tap Memnotfound Planlink<br>Subject: Member Not Found<br>My In Basket | <b>My Out Basket</b> | <b>Sent Messages</b> |  | <b>Member Not Found</b> |  |  |  | 24 章 | $\sqrt{2}$ |              |
|----------------------------------------------------------------------------------------------------|----------------------|----------------------|--|-------------------------|--|--|--|------|------------|--------------|
|                                                                                                    |                      |                      |  |                         |  |  |  |      |            |              |
|                                                                                                    |                      |                      |  |                         |  |  |  |      |            |              |
|                                                                                                    |                      |                      |  |                         |  |  |  |      |            |              |
|                                                                                                    |                      |                      |  |                         |  |  |  |      |            | $\checkmark$ |
| My Out Basket<br>Please fill out the information below to locate a managed care member. Fields with an asterisk are reguired.                                                                                                    |                      |                      |  |                         |  |  |  |      |            |              |

*My Out Basket > Sent Messages > Member Not Found*

Be aware, there could be some sent messages with a **Status** of **Done** within My Out Basket. When some messages are sent to MemorialCare, a message line is systematically added to My Out Basket with a Done status for routing purposes. When looking for responses from MemorialCare, refer to the My In Basket folder. For additional information related to the In Basket, refer to the **MemorialCare Link In Basket Review** tip sheet.

j.

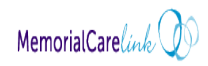